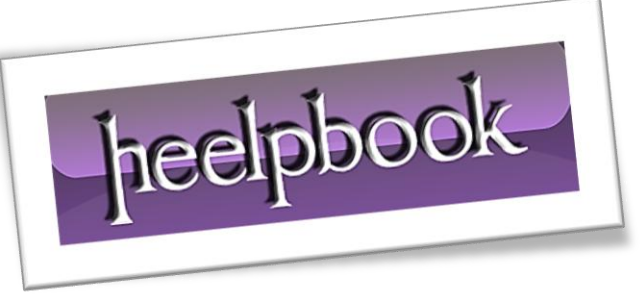

Article: How to disable a Dell Remote Access prompt Date: 26/01/2012 Posted by: HeelpBook Staff Source: [Link](http://www.ehow.com/how_6138112_disable-dell-remote-access-prompt.html) Permalink: [Link](http://heelpbook.altervista.org/2012/how-to-disable-a-dell-remote-access-prompt/)

## **HOW TO DISABLE A DELL REMOTE ACCESS P[ROMPT](http://heelpbook.altervista.org/2012/how-to-disable-a-dell-remote-access-prompt/)**

**Dell Remote Access** is a *pre-installed* program on Dell laptops equipped with **Windows Vista/Seven** operating system. The software allows computer users to establish a network connection and share such data as music and videos. The program also allows a computer user to access his home computer from a different location.

A window screen pops up when the operating system loads, asking if the user wishes to connect. This prompt, as well as **Dell Remote Access** can be disabled on a *Dell computer*.

Disabling this option removes the prompt but also speeds up computer loading time.

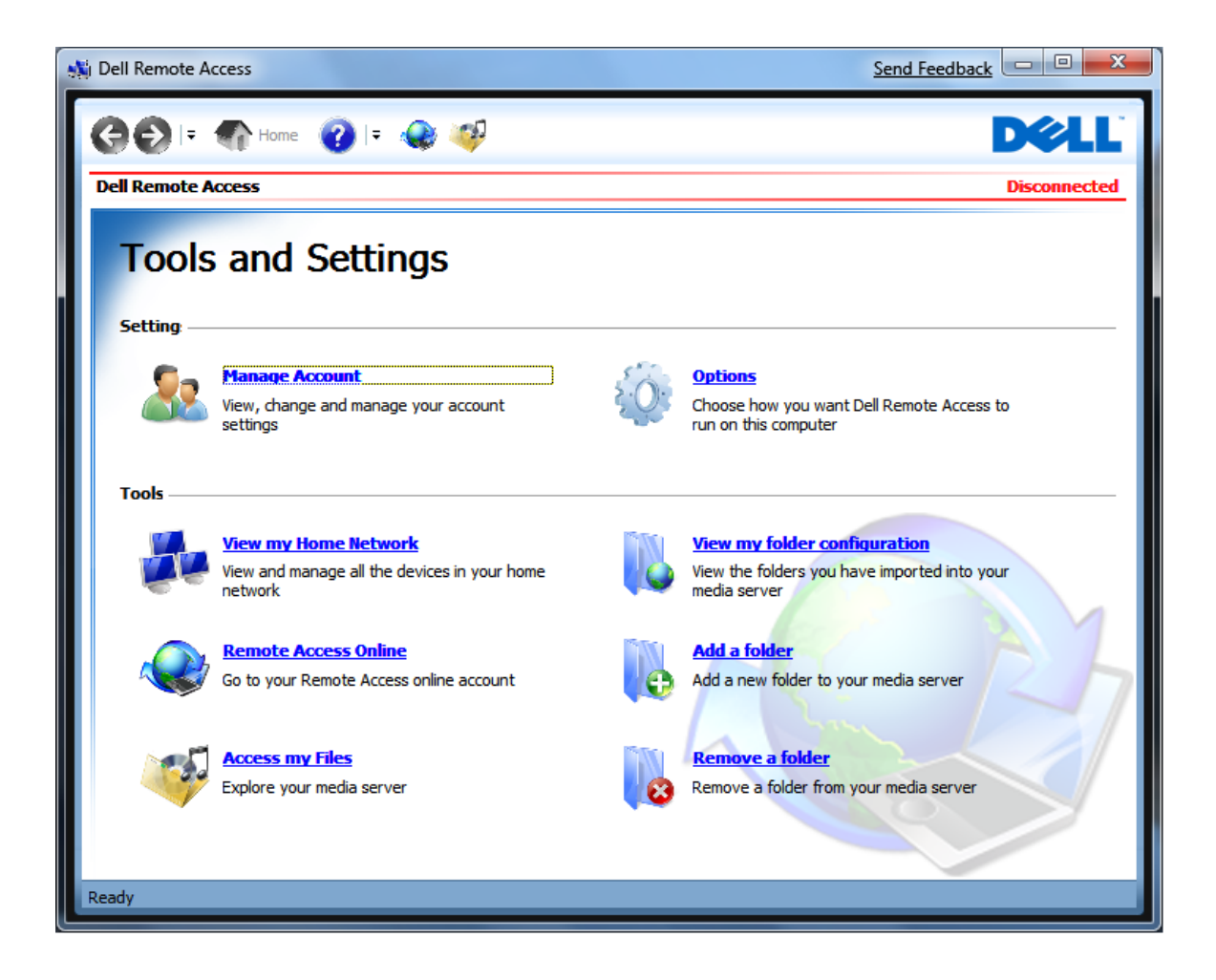

26/01/2012 Page 1 Total Chars: 920 **Total Chars: 920** Total Words: 191 HeelpBook (www.heelpbook.net)

## **Instructions**

- Click on "**Start**" and select "*All Programs*".
- Click on the "*Dell Remote Access*" icon to launch the program.

 Click the "**Options**" link located on the main screen of **Dell Remote Access**. You should see this screen as soon as the program launches. The link is on the right side of the menu.

- Uncheck the "*Start Dell Remote Access when Windows starts*" option, on the options screen.
- Uncheck "*Open the Dell Remote Access web page when Windows starts.* "
- Click the "**Save**" button.

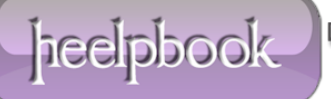